# 管理Cisco IP電話7800或8800系列多平台電話上 的最近通話清單

# 目標 Ī

Cisco IP電話7800和8800系列多平台電話包括一組功能齊全的網際網路語音(VoIP)電話,用於 通過IP網路提供語音通訊。電話提供傳統商務電話的所有功能,例如呼叫轉接、重撥、快速撥 號、轉接呼叫和會議呼叫。Cisco IP電話7800和8800系列多平台電話面向以第三方會話初始 協定(SIP)型IP專用分支交換機(PBX)為中心的解決方案。

Cisco IP電話7800和8800系列多平台電話提供最近撥出、接收或錯過呼叫的記錄或歷史記錄 。您可以使用「最近」清單檢視180個最近的單個呼叫和呼叫組。

本文提供如何在Cisco IP電話7800或8800系列多平台電話上管理最近通話清單的說明。

# 適用裝置 Ĭ.

- 7800系列
- 8800系列

# 軟體版本

● 11.0

# 管理IP電話上的最近呼叫清單 J

### 檢視最近的呼叫

步驟1.按IP電話上的Settings按鈕。

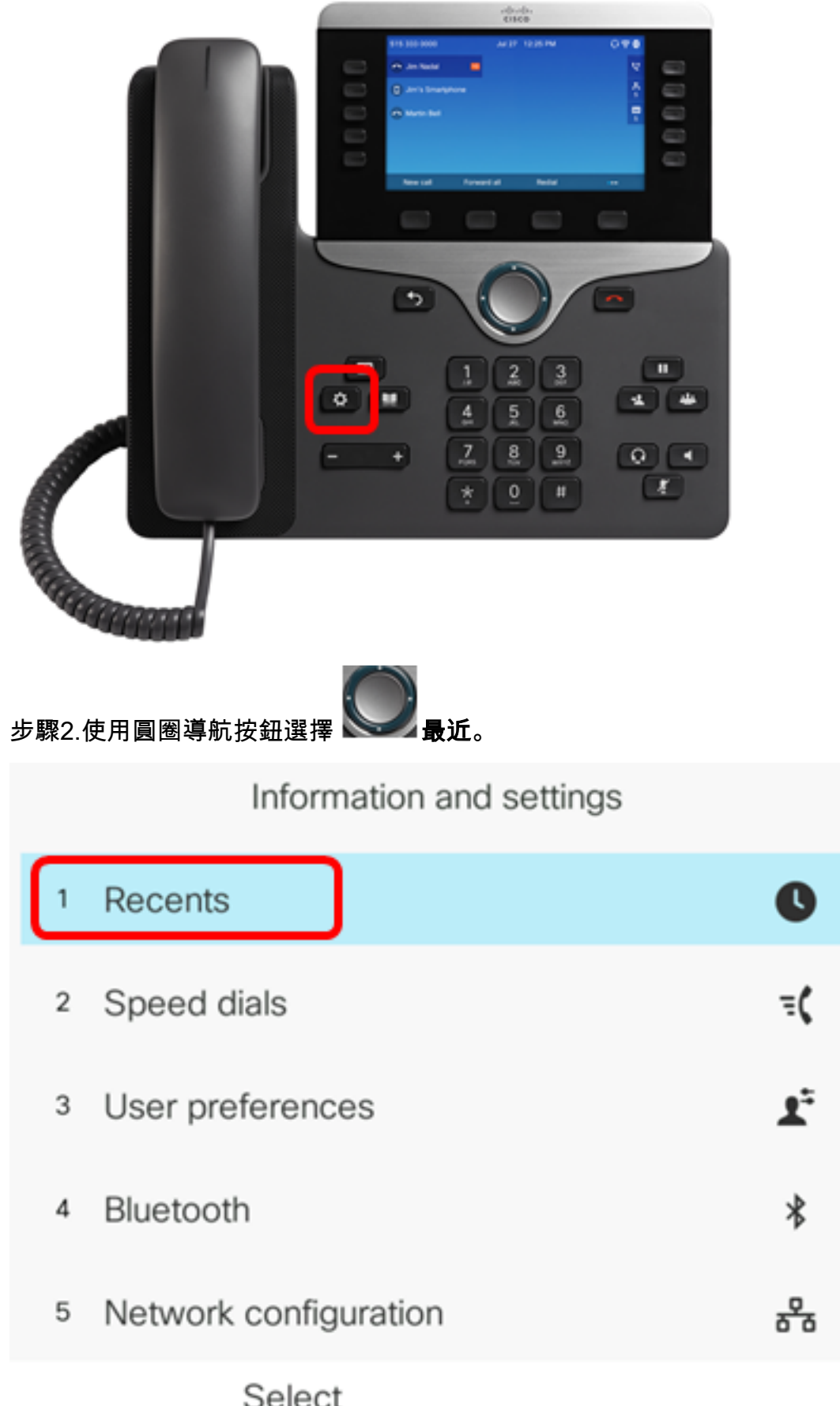

步驟3.選擇要檢視的呼叫歷史記錄清單。選項包括:

- 所有呼叫 所有未接、已接和已撥呼叫。近期可儲存多達180條呼叫記錄。
- 未接呼叫 所有來話但未應答的呼叫。未接呼叫最多可保留60條呼叫記錄。
- 已接呼叫 所有已應答的呼叫。已接收的呼叫最多可保留60條呼叫記錄。
- 已撥呼叫 所有去話呼叫。已撥出的呼叫最多可保留60條呼叫記錄。

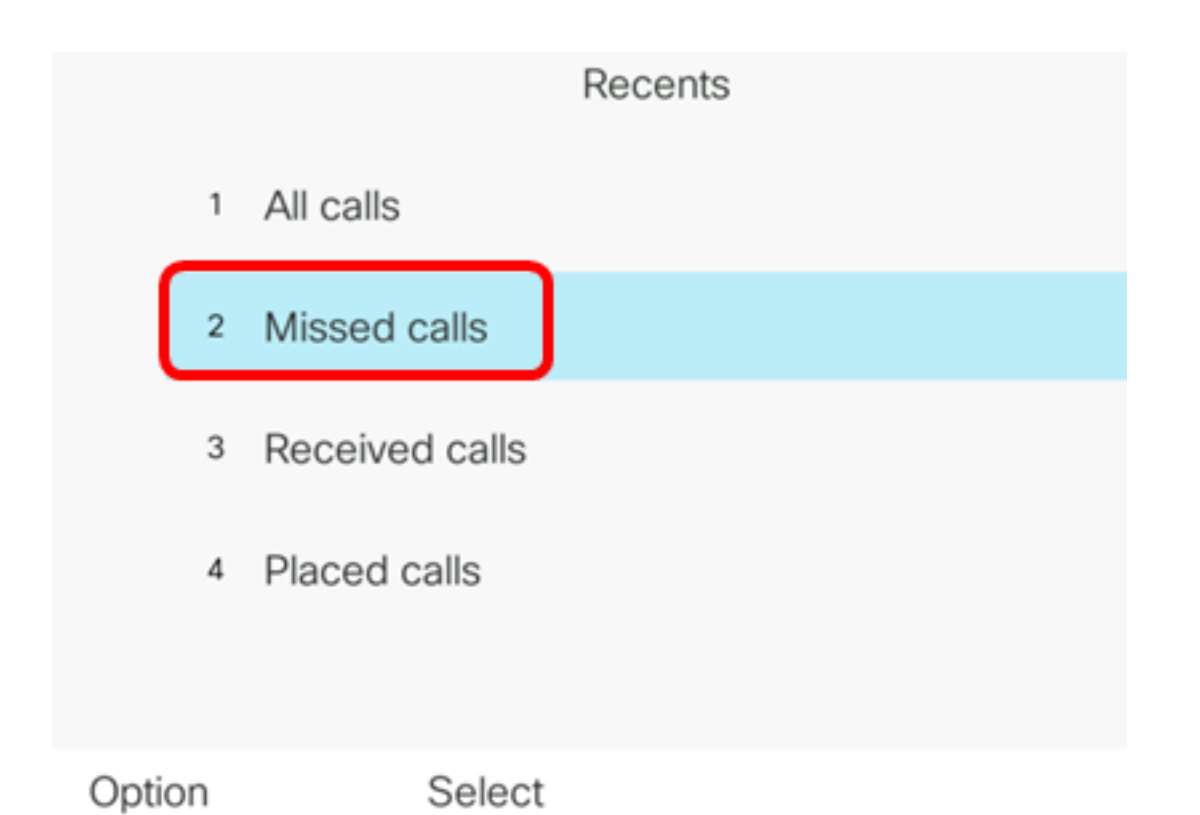

# 附註:在此示例中,選擇了「未接呼叫」。

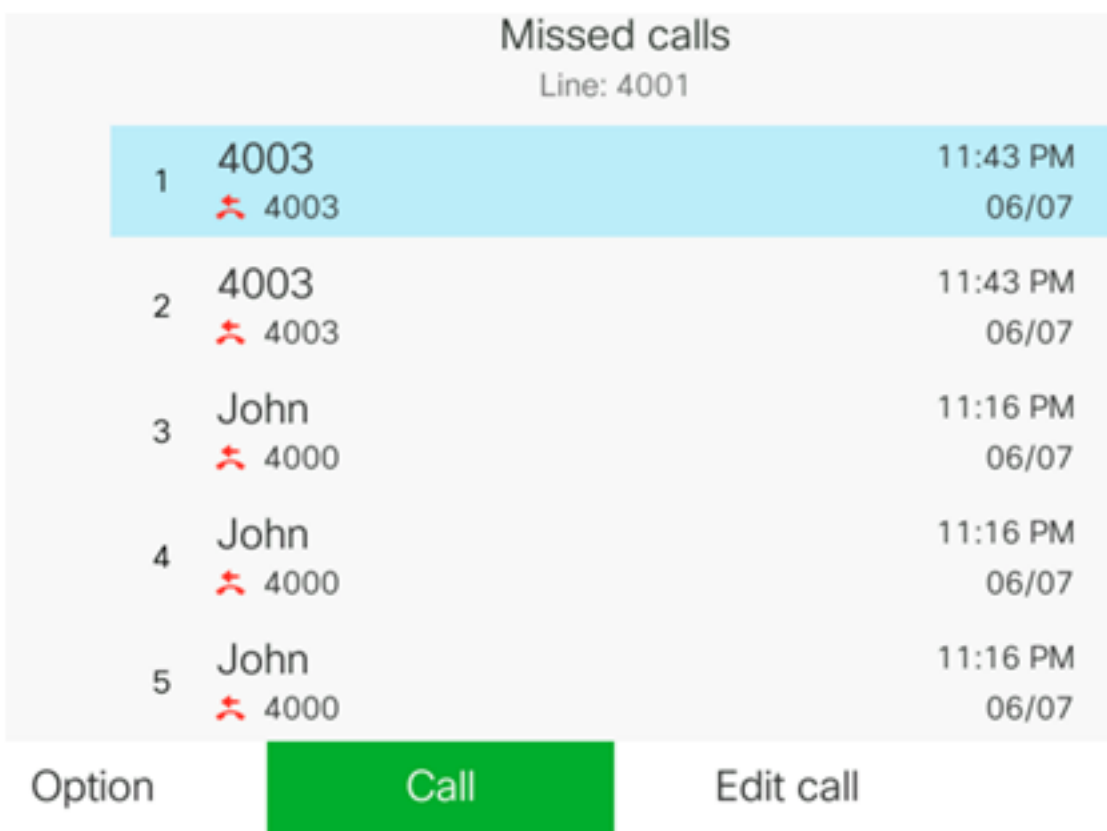

現在,您應該已經成功檢視了IP電話上的最近呼叫。

# 返回最近的呼叫

步驟1.在IP電話上按Recents軟鍵。

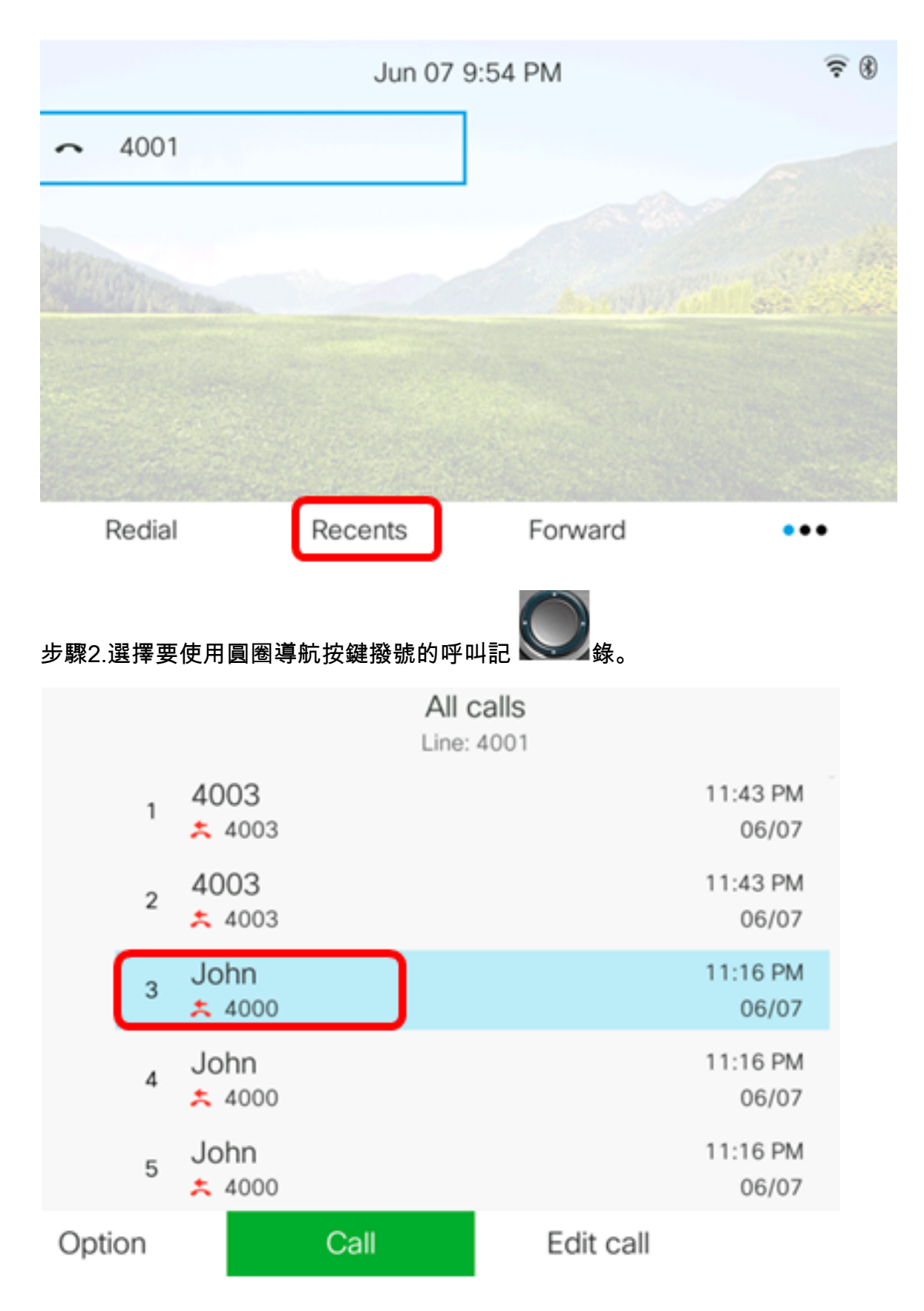

附註:在本示例中,選擇來自John的呼叫記錄。

步驟3.按呼叫軟鍵返回所選的最新呼叫。

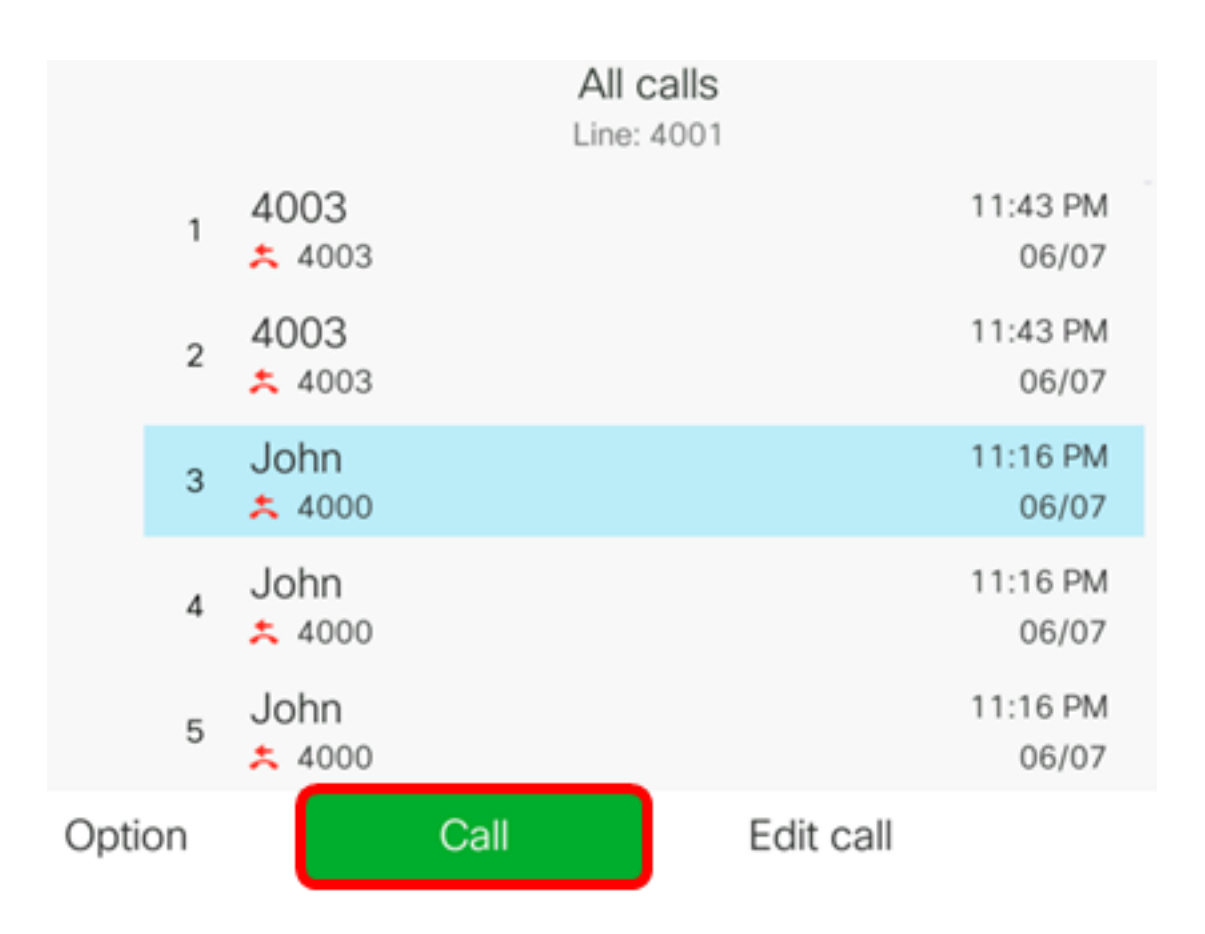

現在,您應該已經使用Cisco 7800或8800多平台IP電話上的Recenters清單成功地回到了呼叫

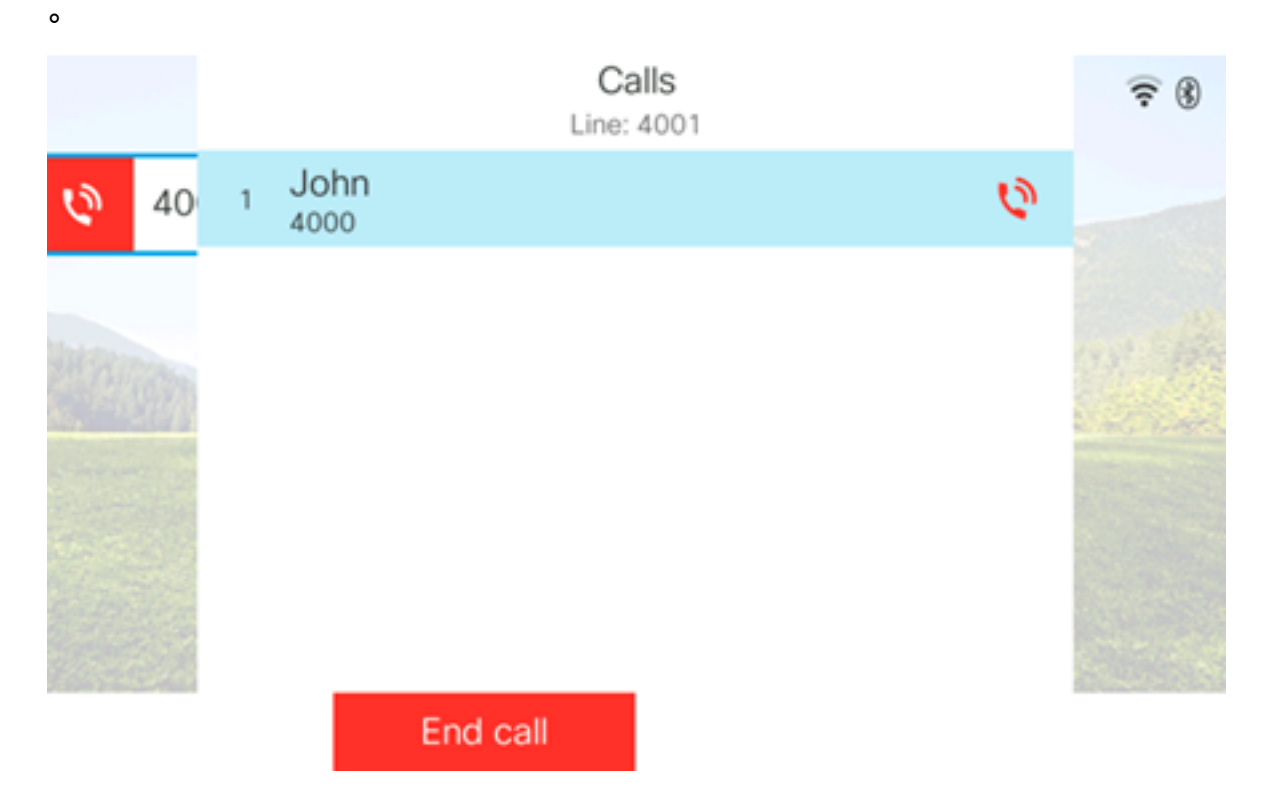

### 清除最近通話清單

您可以清除「最近未接呼叫」、「已撥呼叫」或「已接收呼叫」清單,每個清單有60個呼叫 記錄。您還可以通過清除最近通話來刪除電話上的最後180個呼叫。

步驟1.按IP電話上的Settings按鈕。

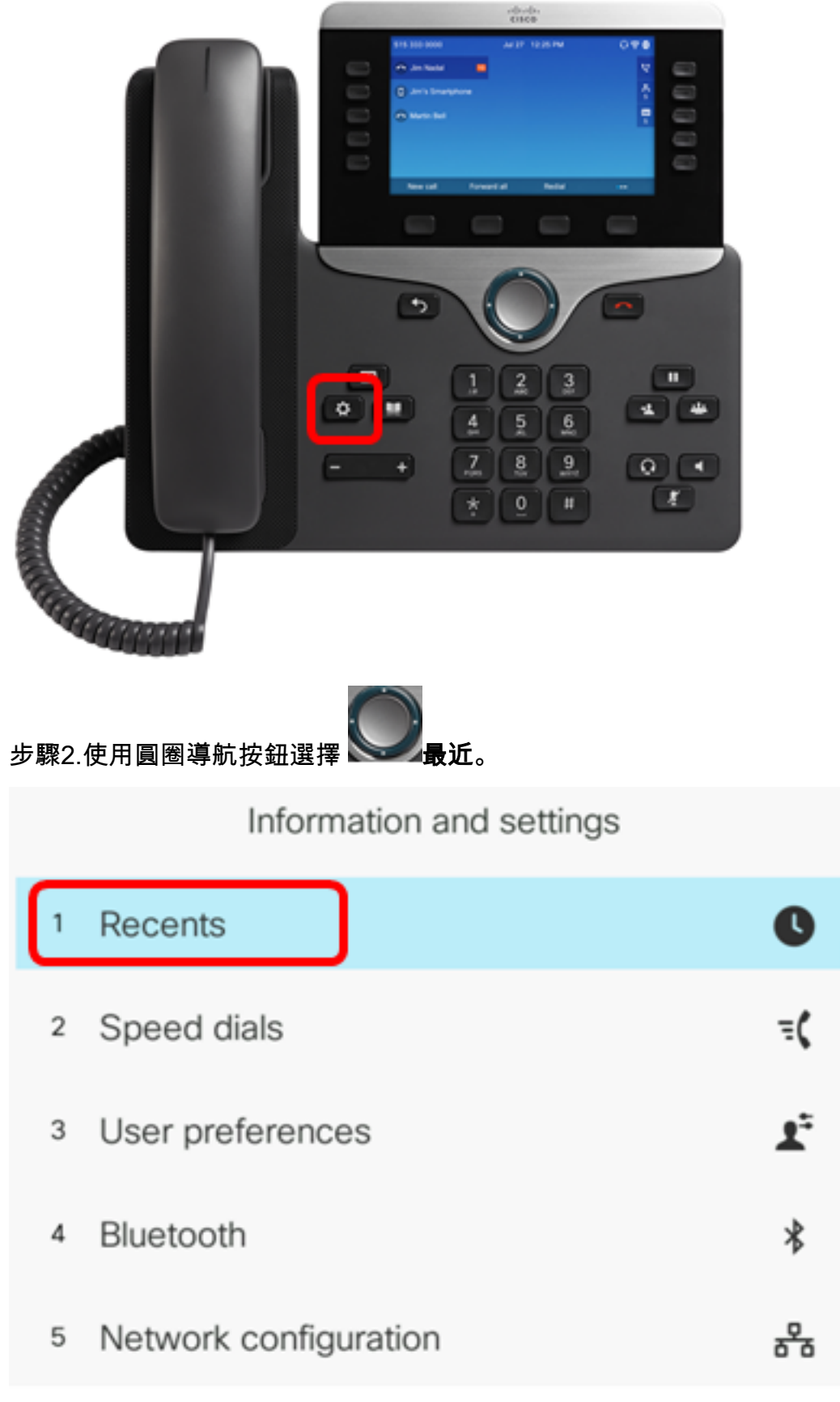

Select

步驟3.(可選)要刪除所有最近呼叫清單,請選擇**選項>全部刪除>選擇**。這將刪除電話上的所 有呼叫。

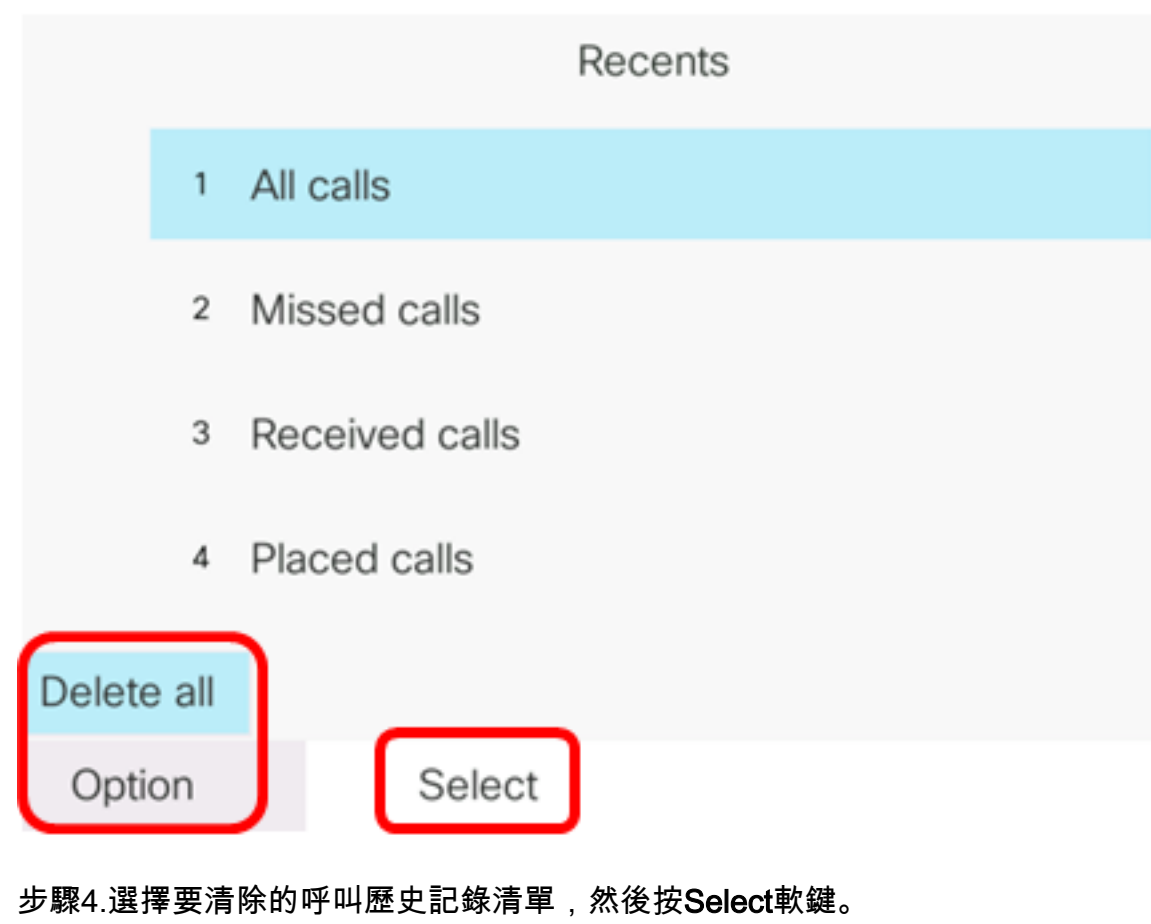

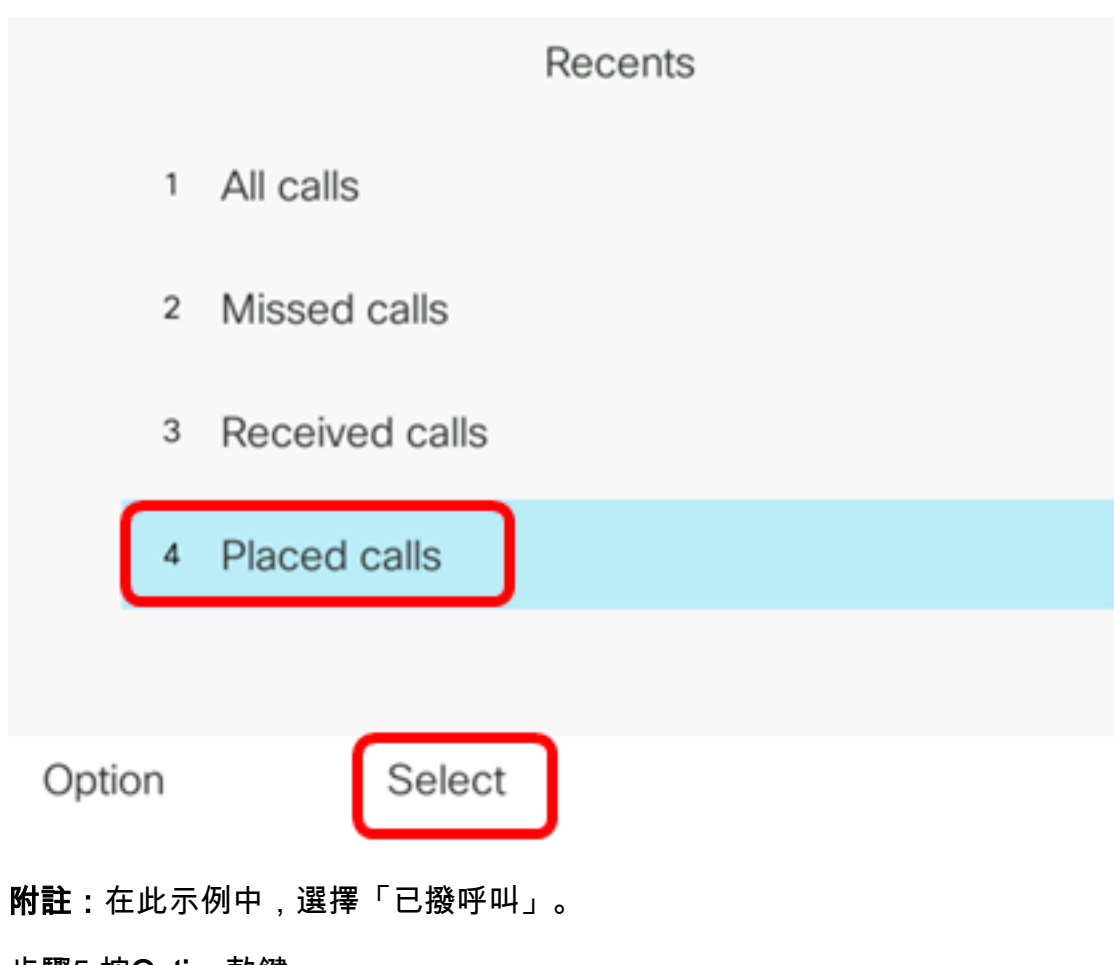

步驟5.按Option軟鍵。

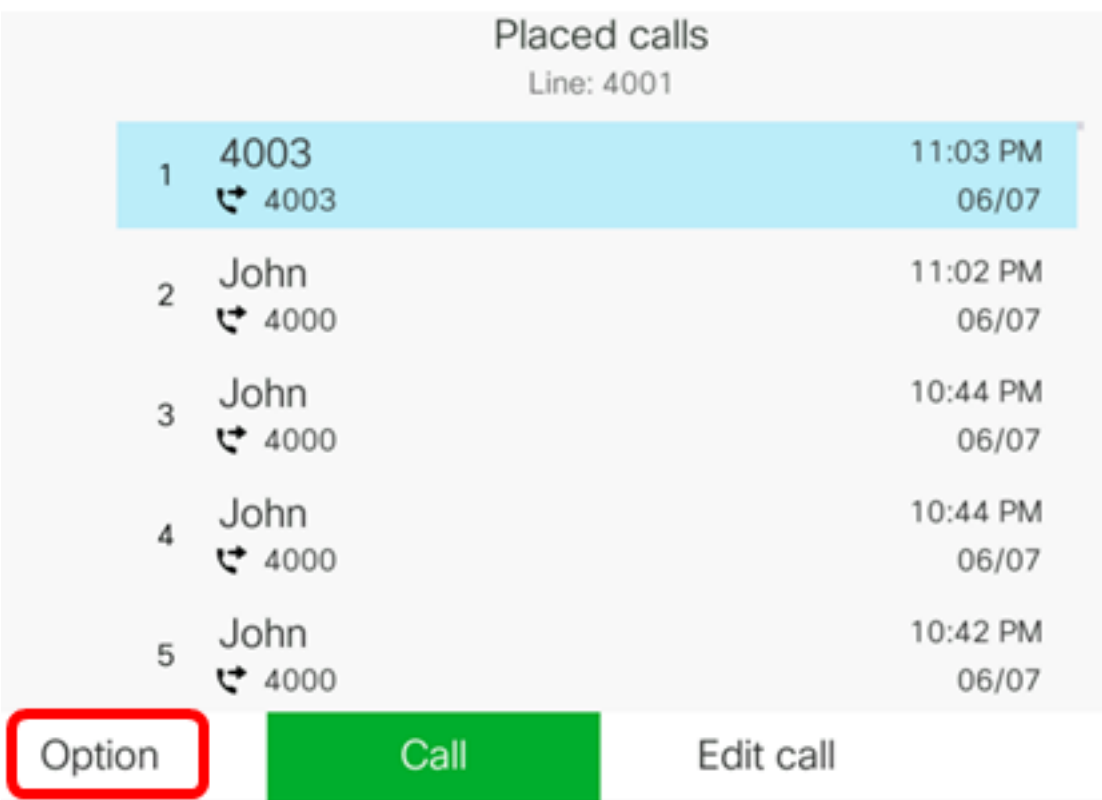

# 步驟6.選擇Delete list,然後按Select軟鍵。

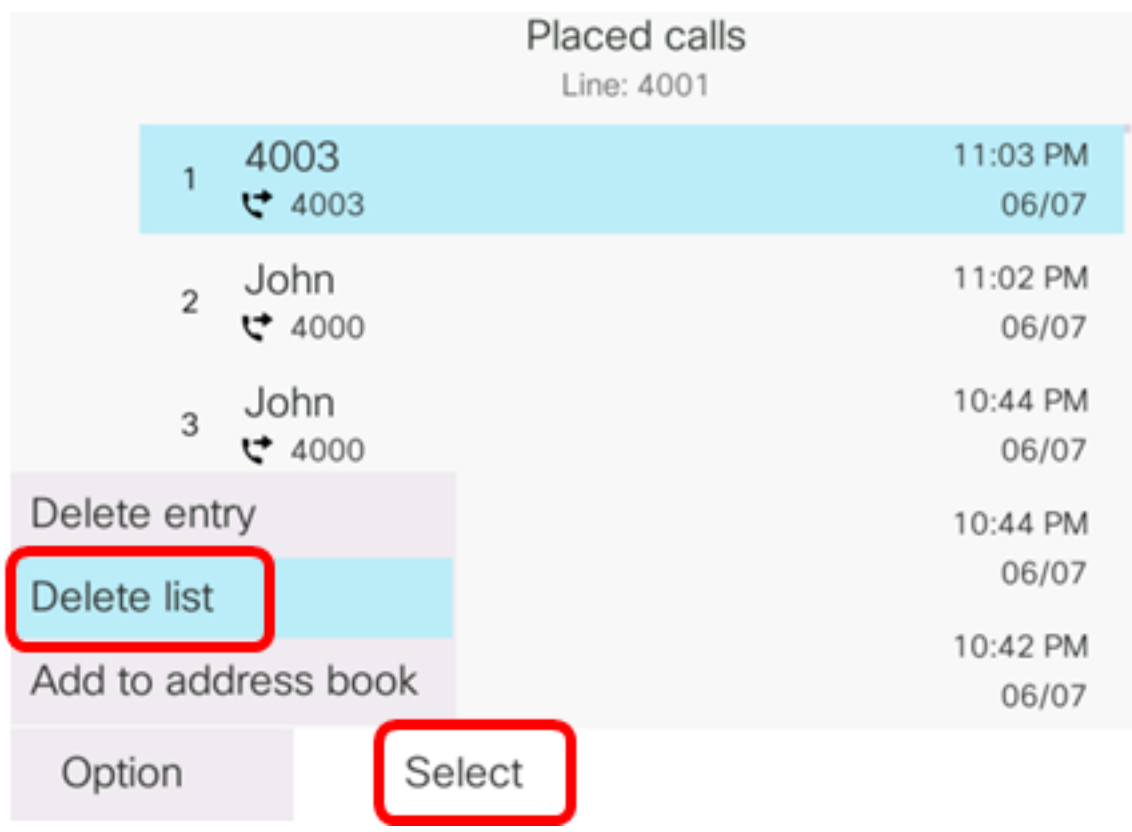

步驟7.按OK軟鍵繼續。

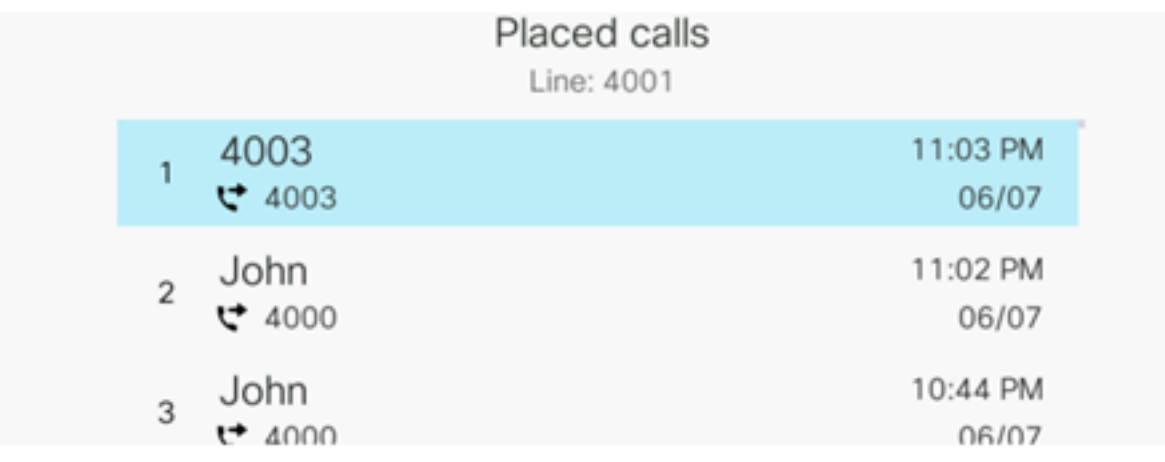

Do you want to delete Placed call call records?

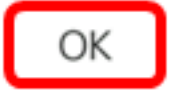

Cancel

現在,您應該已經成功清除了Cisco 7800或8800多平台IP電話最近的呼叫。

Placed calls Line: 4001

### 刪除呼叫記錄

您可以編輯最近的呼叫,從歷史記錄中刪除單個呼叫。這有助於保留重要的聯絡資訊,因為 Recents僅接到前180個呼叫。

步驟1.按IP電話上的Settings按鈕。

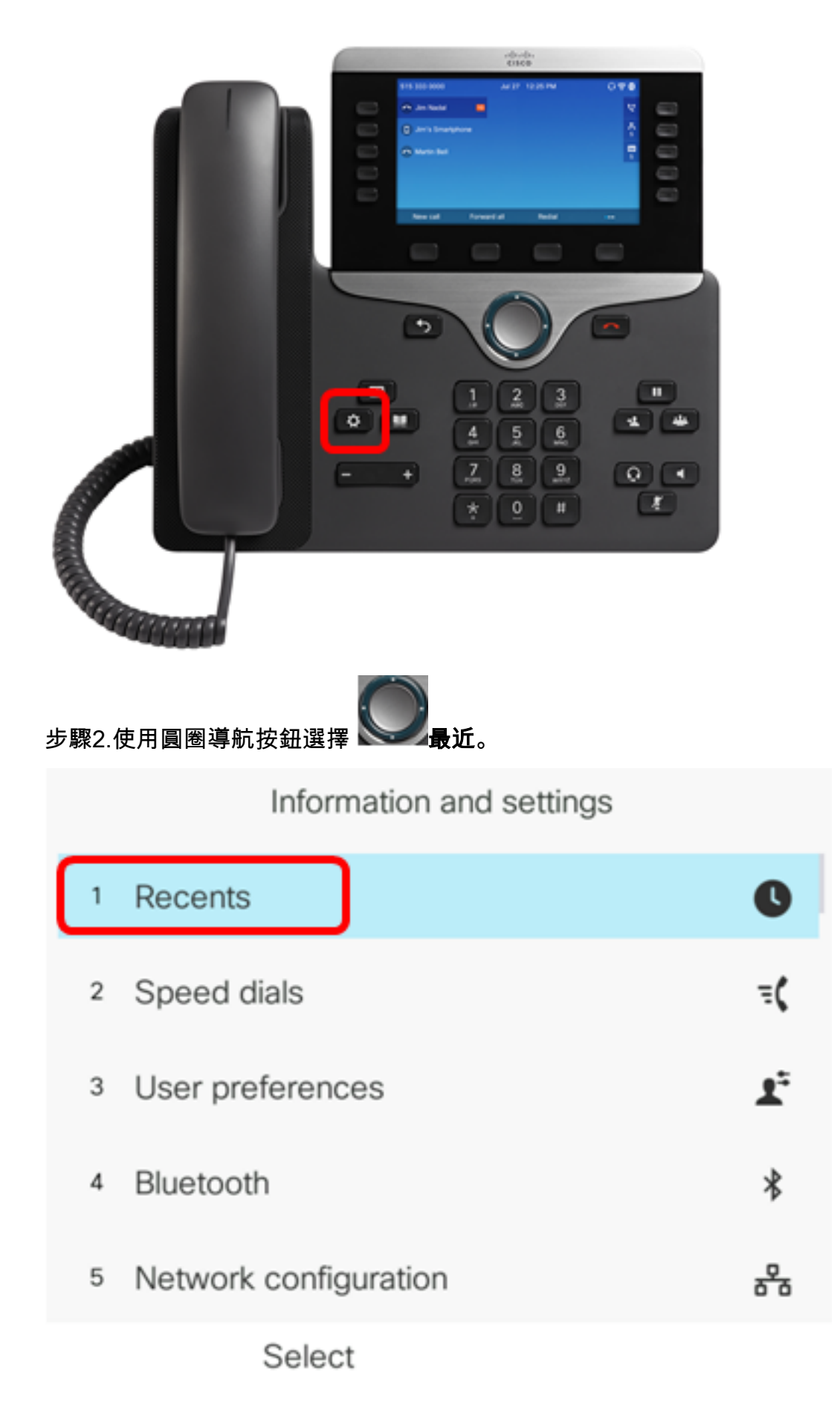

步驟3.選擇要從中刪除呼叫條目的呼叫歷史記錄清單,然後按Select軟鍵。

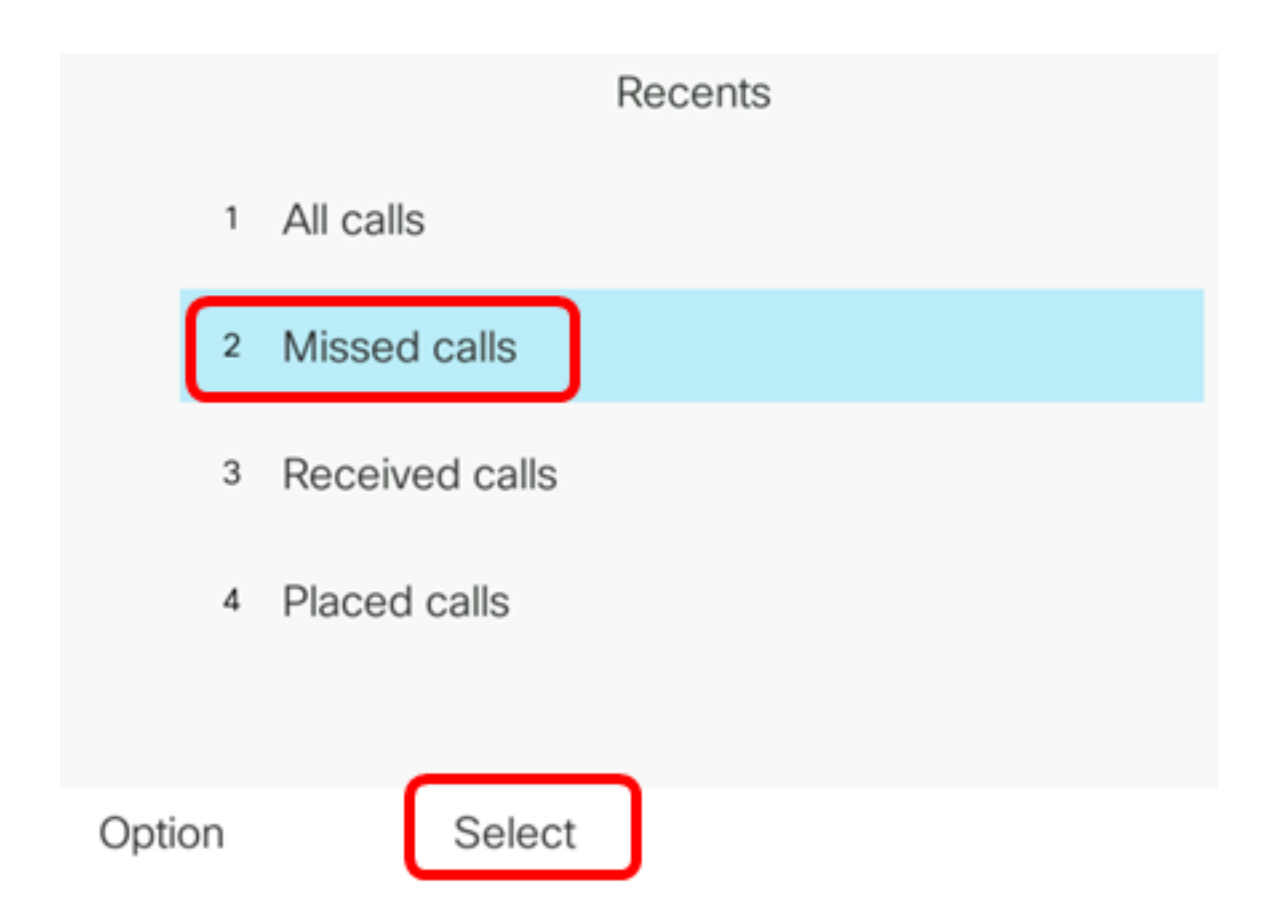

附註:在此示例中,選擇了「未接呼叫」。

步驟4.選擇要從最近呼叫清單中刪除的呼叫記錄,然後按Option軟鍵。

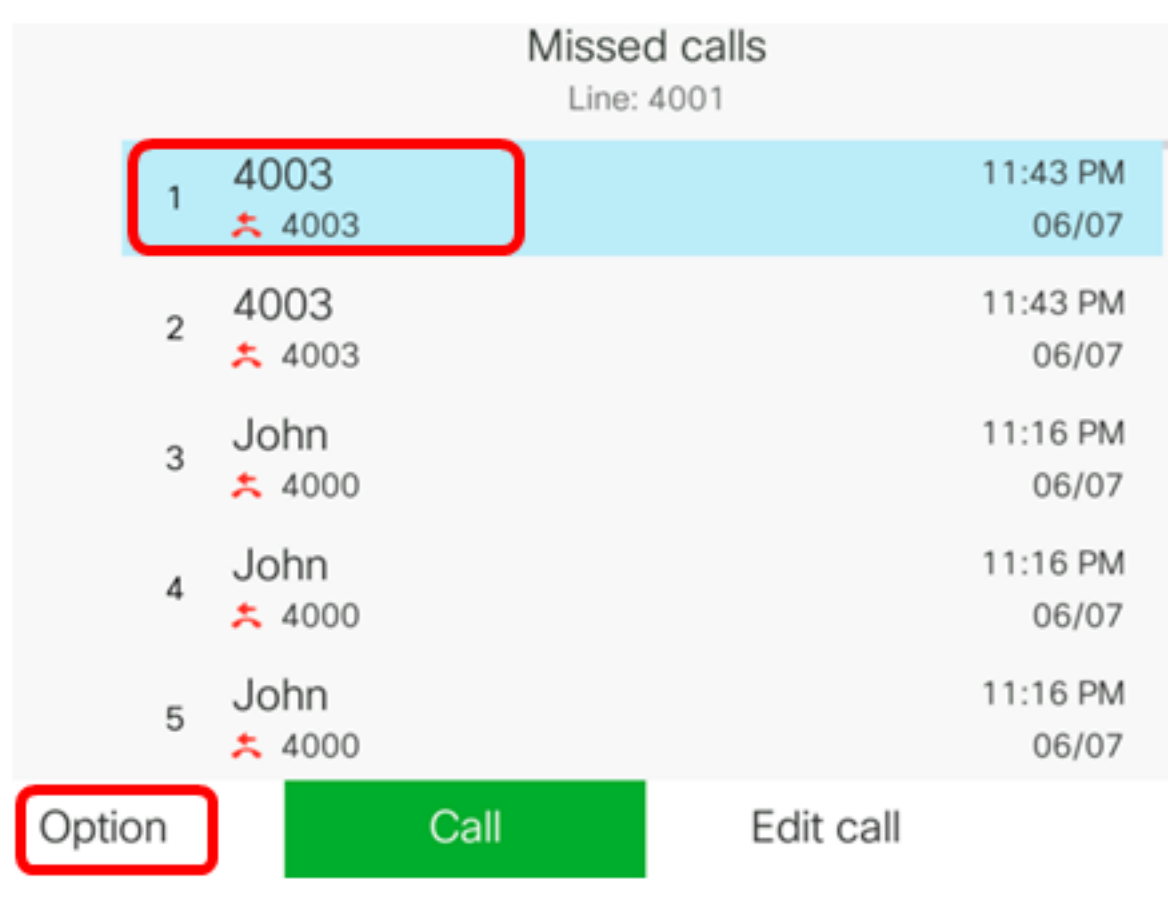

附註:在此示例中,選擇來自4003的未接呼叫。

步驟5.選擇「刪除條目」>「選擇」。

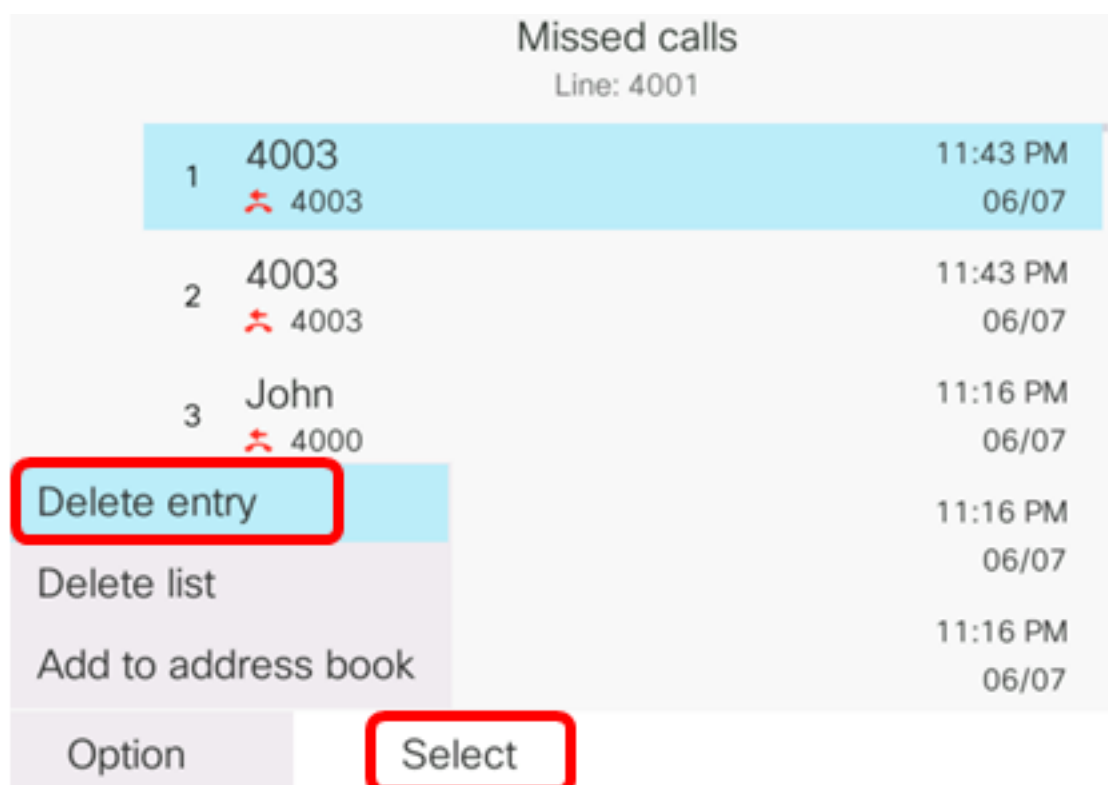

步驟6.(可選)要將聯絡人新增到通訊簿,請選擇新增到通訊簿。有關如何根據呼叫歷史記錄 建立聯絡人的詳細說明,請按一下<mark>[此處](https://sbkb.cisco.com/CiscoSB/ukp.aspx?login=1&pid=2&app=search&vw=1&articleid=5623)</mark>。

#### 步驟7.按一下OK以繼續。

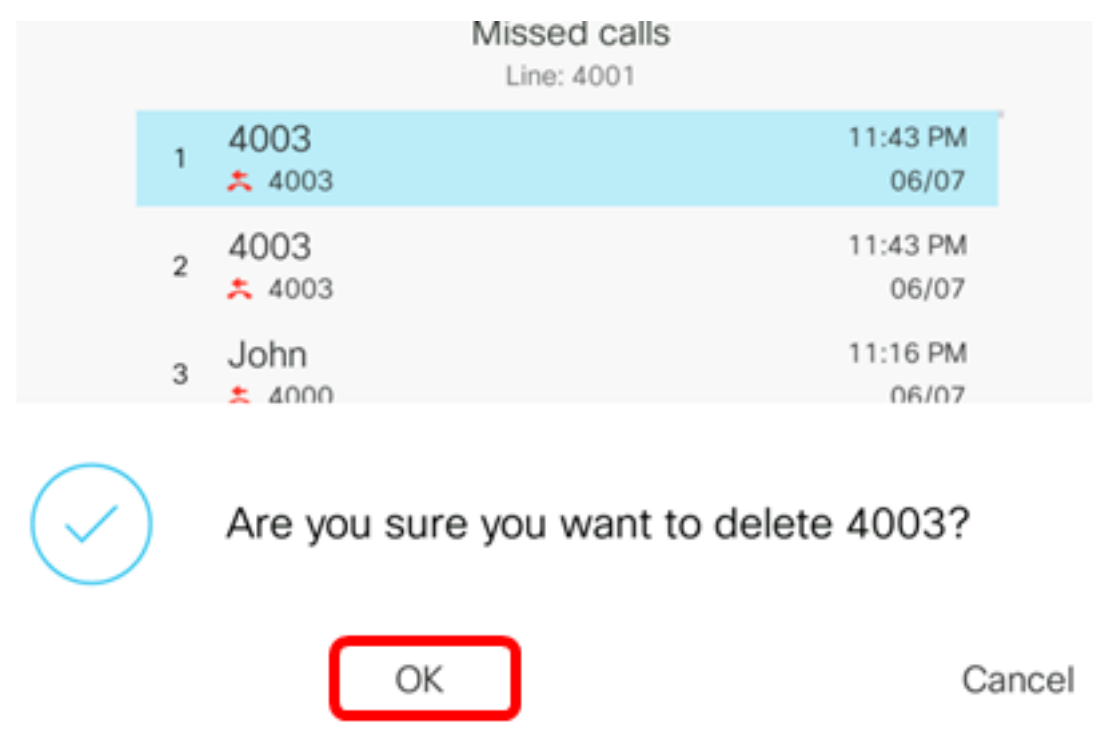

現在,您應該已經成功地從您的Cisco 7800或8800多平台IP電話中刪除了最近的呼叫。

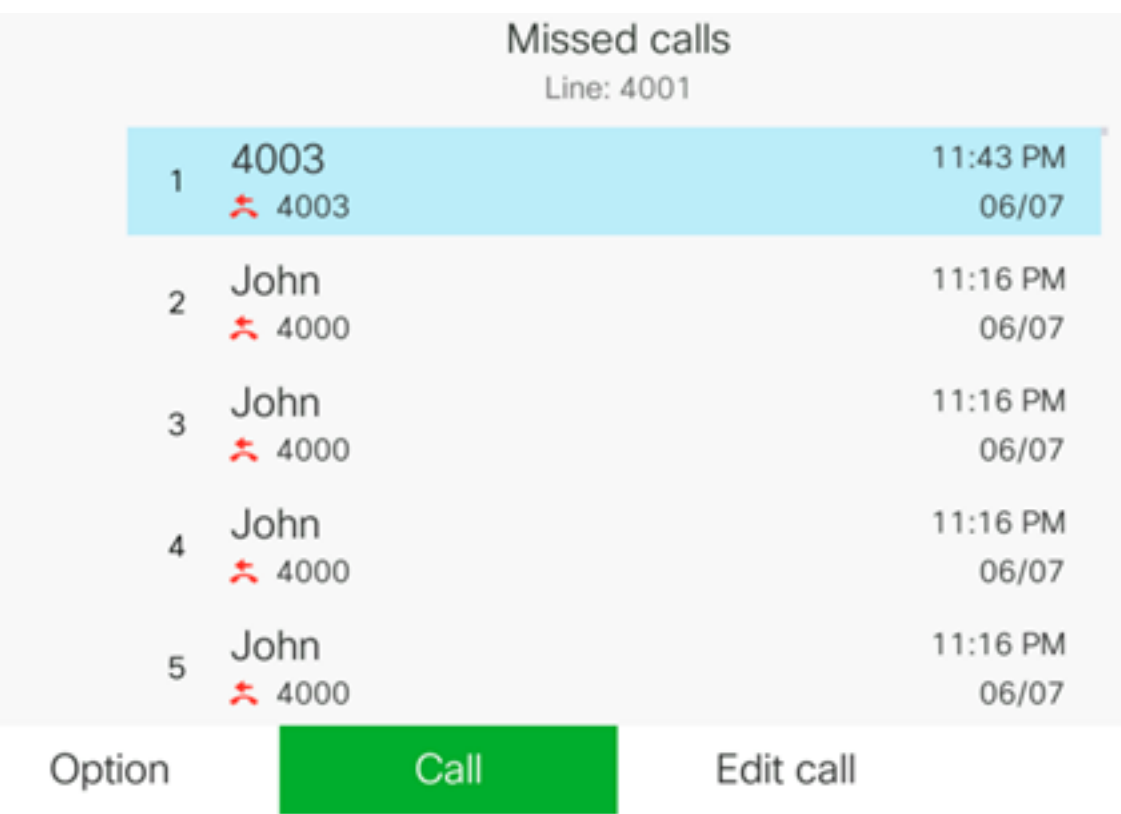